**AutoCAD Crack** 

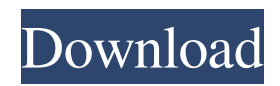

### **AutoCAD Crack [Win/Mac]**

AutoCAD Crack Mac is free for a single user (personal use) and the first three years for a single-machine company use (in the same year you purchased). However, the full versions are priced at \$900 to \$3000 for the individual versions and \$900 to \$3500 for the multi-machine company versions. You can acquire a free trial version and, if you are satisfied with the application, upgrade to the full version. Basic Features AutoCAD is a native Windows application. You can use the Windows 10 operating system or a lower-cost operating system such as Windows 7 or Windows 8.1. If you are using AutoCAD 2016 or newer, you can select any operating system version of Windows and it will be supported. If you have AutoCAD 2016 or later, you can also choose to install the software on a Mac machine. AutoCAD has a number of fundamental capabilities. You can create new projects and shapes, perform coordinate transformations, convert from one coordinate system to another, draw 2D and 3D shapes, plot 2D and 3D shapes and assemble, subtract, copy, mirror, lay out 2D and 3D objects, export to and import from other applications, 3D project and analyze. For a full list of features, check out Autodesk's AutoCAD Keyword Search page. You can also visit the Autodesk AutoCAD Community for a list of questions and answers and find the latest features in Autodesk products. General Setup You can start the AutoCAD application by clicking the AutoCAD icon on the Windows Start Menu or by double-clicking the AutoCAD.exe file. When you open the AutoCAD application, the screen shown in Figure 1 will appear. Figure 1: AutoCAD New User Interface By default, the AutoCAD icon is in the lower right corner of your computer screen. You can move this icon to the left or right edge of your desktop. You can also un-pin it so it stays on your desktop always. You can also move it to the top or bottom of your desktop. Here is a link to show you the various options you have available for the placement of the AutoCAD icon in Windows 10. Figure 2: Choose and move your AutoCAD icon in Windows 10 On the lefthand side of the AutoCAD screen, you will see a list of

#### **AutoCAD**

## G-code Post a1d647c40b

# **AutoCAD [Mac/Win] [Updated]**

Open the Autodesk website on the computer you will use to make the file. Click "Autocad 2018". Click "Activate or select a product from the list". The activation process will be started. Enter a product key (obtained by the link here). Click "Activate". I hope this will help others. Q: QuickFix/J vs TCPConn I'm developing an android app that connects to Quickfix/J and it works fine, but I had no success connecting to it using the TCPConnect() function provided by Quickfix/J library. I have a socket like this: try { socket = new Socket("ip", port); } catch (Exception e) { System.err.println("error creating socket"); } And a quickfix listener: public class StreamListener implements StreamListener { private String tag\_; private quickfix.MessageQueue m\_quickfixMQ; private ILog m\_log; public StreamListener(String tag, quickfix.MessageQueue mq, ILog log) { tag\_ = tag; m\_quickfixMQ = mq; m\_log = log; } public void onDataEvent(String line, String type) { if (type.equals("INIT")) { System.out.println("INIT:" + line); } else if (type.equals("MSG")) {

#### **What's New In?**

Enhance the ease of capturing your annotations and supporting information. Bring the icons, brushstrokes, and annotation type into your drawings. The new Markup Assistant automatically highlights your mouse over the annotation that you want to bring into your drawings. (video: 1:39 min.) Pencil and Carrot for Edgeflow, Straightline, and Spline Curves: Save money on each drawing: Translating AutoCAD commands and concepts into pencil is more intuitive. Simplify drawing commands by using pencil for path and edge commands, straightline, and spline curves. (video: 1:27 min.) Draw significantly more accurately: Learn how to use the precise features of pencil, when you do need to use them. Know when to use brush, solid, color, pattern, and gradient fills, how to set pen properties for texture, and how to use them with edge flow commands. (video: 1:22 min.) Create more sophisticated drawings: Automatically change the pen settings of pencil as you draw, making adjustments as you go. Edit the end points of pencil commands with edge flow and align with the drawing. (video: 1:45 min.) Protection from the Deleted Drafts in History: Add the feature that prevents you from accidentally deleting a previous drawing and losing all its work. The "keep-alive" switch toggles the feature on and off. (video: 2:30 min.) Locking with Snap and Object Selection: Draw more accurately. Instead of clicking and dragging for every line segment you create, quickly lock the object with the lock or lock command and the object will lock automatically when you reach the next line segment. (video: 1:26 min.) Open the Drawings and Project Files: Your personal draw set is now included with AutoCAD, allowing you to open, draw, and save drawings in one click. The new Project Manager provides a visual summary of the elements and features in your drawings, making it easier to manage and collaborate on a project. (video: 1:31 min.) Save AutoCAD Project Files as 3D Models and Visualize with DXF Viewer: Export your 3D models from AutoCAD to the DXF format. Visualize your 3D designs with the DXF Viewer and load them into AutoCAD and AutoCAD LT for 3D.

# **System Requirements For AutoCAD:**

Windows 8.1 (64-bit) Intel Pentium IV or AMD Athlon XP x2 128 MB RAM (64 MB recommended) 50 MB Hard Drive Space Input Device: Keyboard and mouse Sound Card Additional Notes: Windows Media Player 11 is required to play the video files. A wireless keyboard or mouse is recommended.

\_\_\_\_\_\_\_\_\_\_\_\_\_\_\_\_\_\_\_\_\_\_\_\_\_\_\_\_\_\_\_\_\_\_\_\_\_\_\_\_\_\_\_\_\_\_\_\_\_\_\_\_\_\_\_\_\_\_\_\_\_\_\_\_\_\_\_\_\_\_\_\_\_ Gnome Music Player provides a user interface for gtkpod. The Music Player is simple to use. Once it has been installed it will show up in your applications menu.